Fachbereichsbibliothek Theologie

Universitätsbibliothek Wien

- Bestand der Bibliothek
- Bibliotheksnutzung
- Duisearch die Suchmaschine der UB Wien
- Zettelkatalog / Nominalkatalog / Karteikarten
- Hilfreiche Links

Fachbereichsbibliothek Theologie **Liniversitätshihlinthek Wie** 

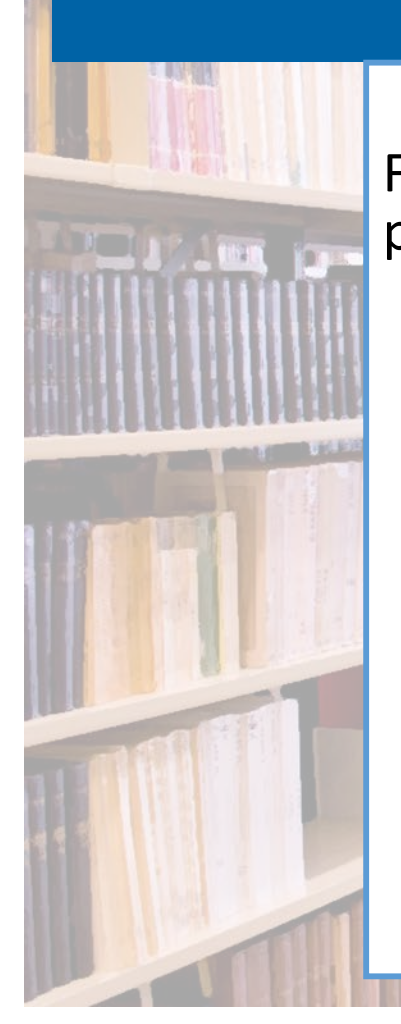

Folgende **Publikationsarten** sind **im Buchbestand** (= physischer Bestand) der Bibliothek zu finden:

Monografien und Sammelbände (auch Reihenwerke)

Bestandsbeschreibung

Zeitschriften

Nachschlagewerke, Lexika, Handbücher

Quellen

Hochschulschriften

Alte / wertvolle Bestände

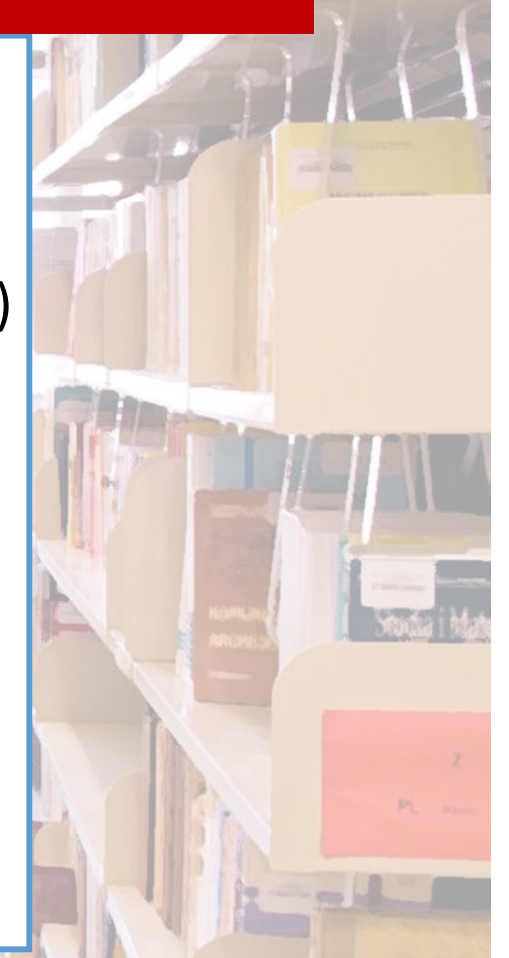

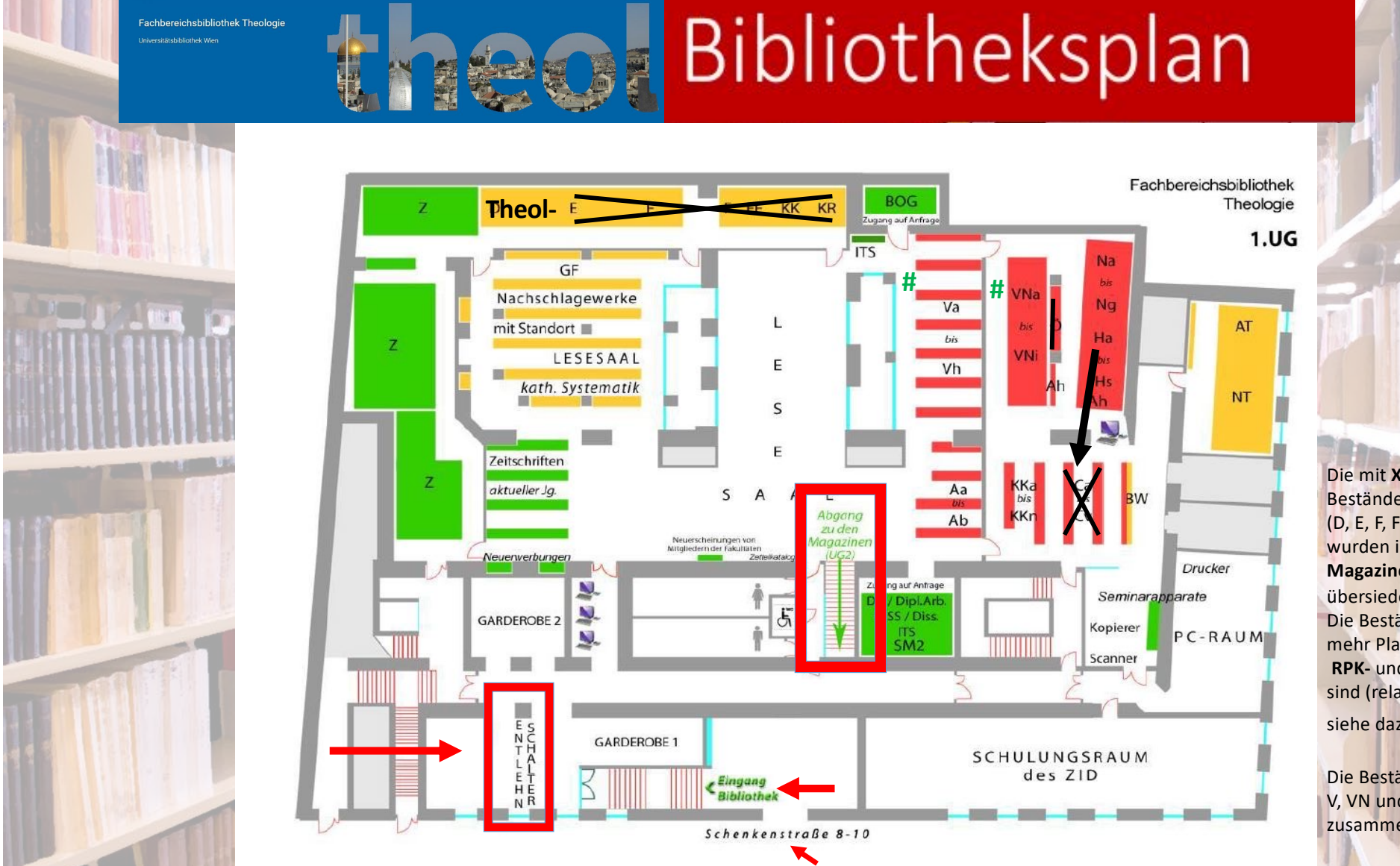

Die mit **X** (markierten Bestände (D, E, F, FF, KR, H, Ö, C) wurden in **Magazine im 2. UG**  übersiedelt. Die Bestände **GF -** bekommen mehr Platz, **RPK -** und **RW**  sind (relativ neu!) im **1. UG**, siehe dazu **#**.

Die Bestände der Bereiche V, <mark>VN und N wurden</mark><br>zusammengeschoben.

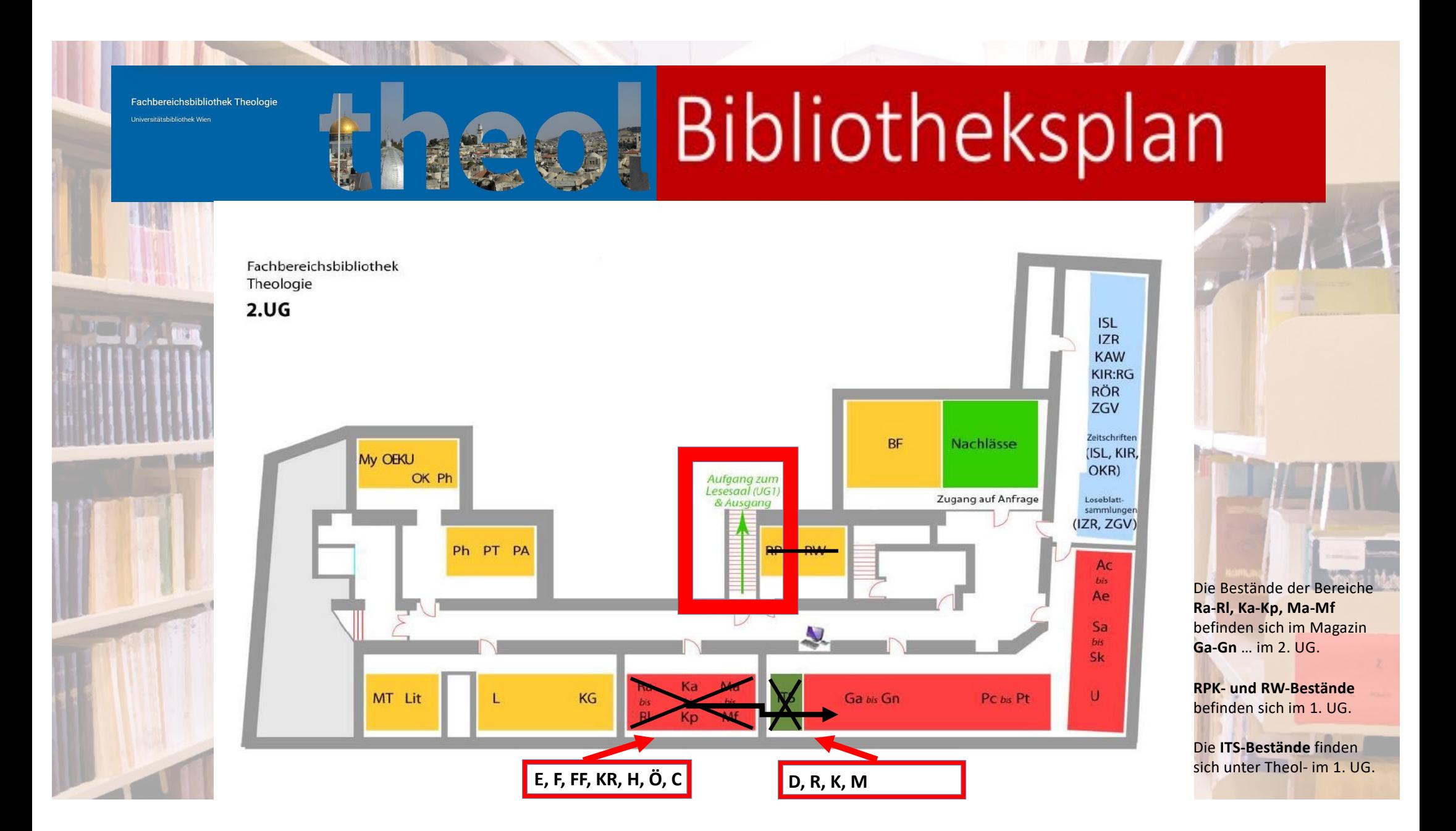

Fachbereichsbibliothek Theologie

## Signaturen

### Signatur ist die "ADRESSE DES BUCHES IM REGAL"

- ⇒ (zumeist noch) thematische Aufstellung der Bücher, nach Gruppen geordnet
- ⇒ an FB Theologie: Kombination aus Buchstaben und Zahlen
- ⇒ unbedingt zu beachten: Groß- und Kleinschreibung, alle Sonderzeichen (Punkte, Binde- oder Schrägstriche,...)

### ! **nur mit der Signatur findet man das gewünschte Buch!**

### **Beispiele für Signaturen:**

- $\rightarrow$  Vc 67.30 oder AT II-643/3 = Monografie (oder Stücktitel)
- $\rightarrow$  L 1.2-29/1= Lesesaalwerk (z.B. NSW, Handbücher, Quellen,...)
- $\rightarrow$  Z-123/45 = Zeitschriftenband
- $\rightarrow$  Theol-12345 = Aufstellung nach fortlaufender Nummer

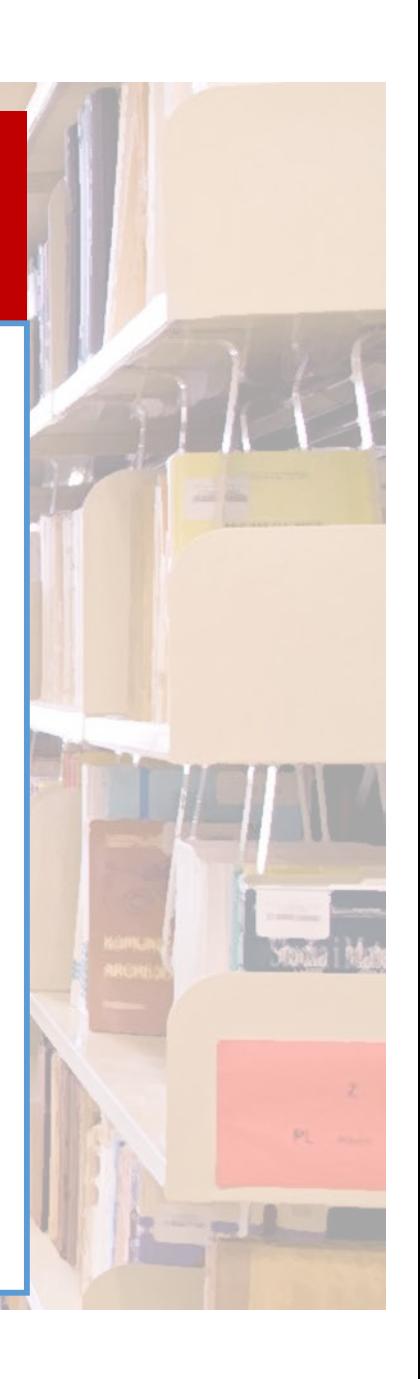

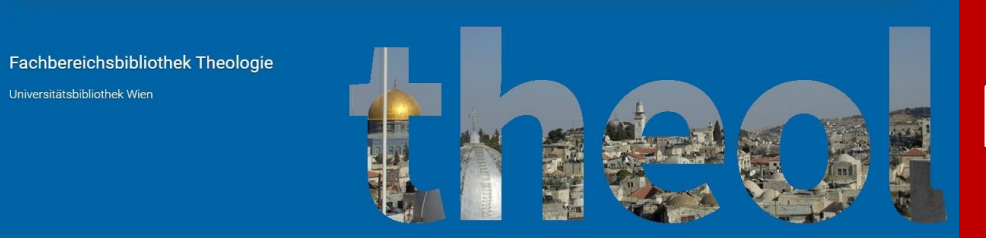

# Nutzungsmöglichkeit

- 1. Nutzung vor Ort
- 2. Entlehnung

.<br>Jniversitätsbibliothek Wien

3. Fernleihe, Ankaufswünsche siehe da[zu: https://bibliothek.univie.ac.](https://bibliothek.univie.ac.at/)at > Services

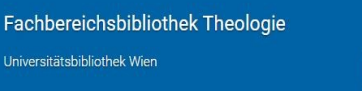

### Nutzung vor Ort

- **Garderobenpflicht**  $\rightarrow$  Garderobenschlüssel am Schalter u:card ist notwendig!
- " Keine offenen Getränke, kein Essen, kein Telefonieren
- " Bücher **selbständig** aus dem Regal holen (wieder: **Signatur** ist notwendig!) oder
- " Vorbestellen  $\rightarrow$  Benachrichtigung, sobald die Werke bereitgestellt sind, wird verschickt
- " Selbständige und **KORREKTE** Rückstellung der Bücher im Regal oder
- " Rückgabe ins WEISSE Rückstellregal
- " **Entlehnung** von Medien am Schalter **nur mit gültiger u:card** (Validierung 1x/Semester, Unterschrift)
- " **Öffnungszeiten** unbedingt beachten und ggf. recherchieren (Homepage, NICHT googlen!, Aushänge beachten) – Änderungen sind auch kurzfristig möglich

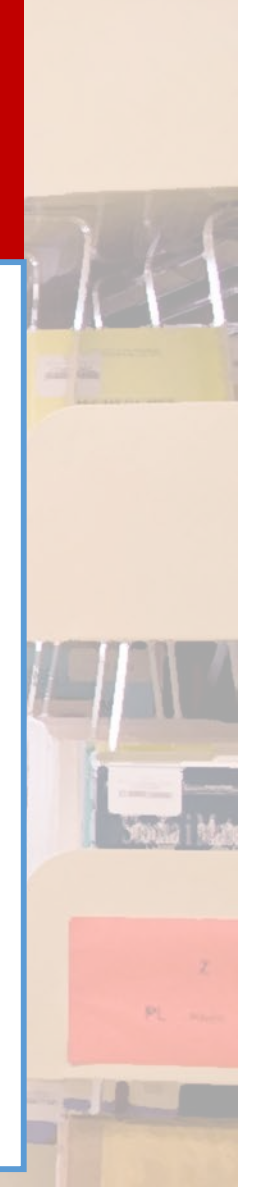

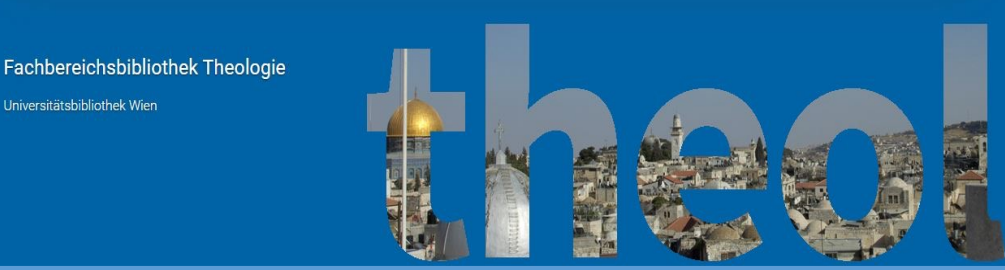

### Entlehnung

- ► Vorbestellung / Vormerkung via Duisearch (→ Anleitung folgt)
- ► E-Mail-Verständigung, SOBALD das Buch abholbereit ist
- ► Abholung und Entlehnung in der Bibliothek
- ► Entlehndauer: 28 Tage (bzw. 14 Tage für den juridischen Bestand)
- $\blacktriangleright$  Gebühren  $\odot$

Iniversitätshibliothek Wier

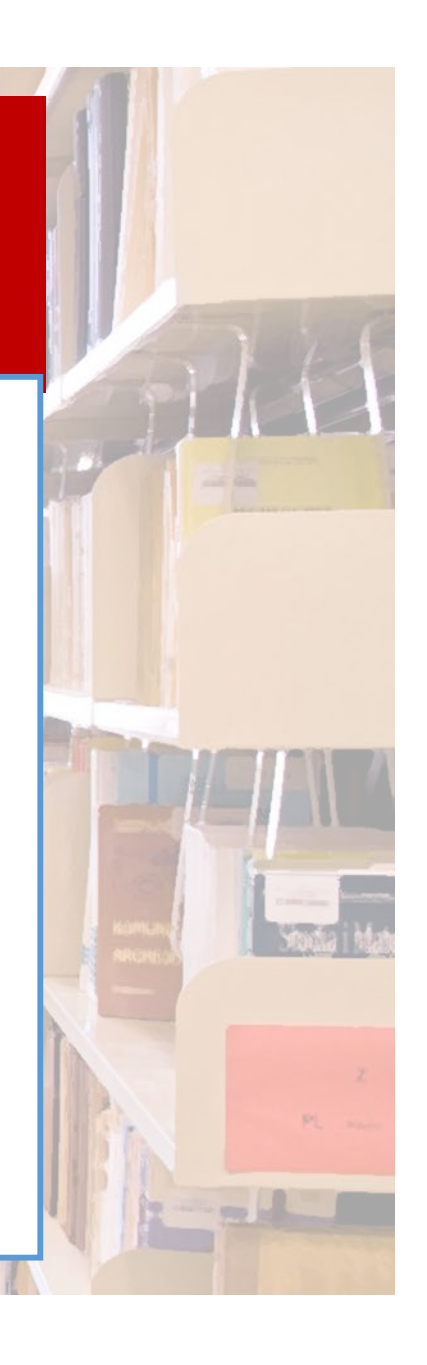

Fachbereichsbibliothek Theologie

E-Mail - sandra.zoglauer@univie.ac.at

universität

u:search durchsuchen

.<br>Jniversitätsbibliothek Wie

 $\circ$  (  $\circ$  )  $\pi$ 

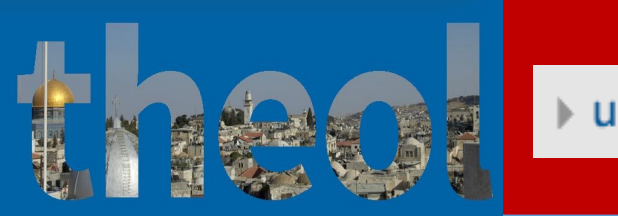

Lusearch univie ac at orf.at Wikipedia - D. Fozyklopädie FLBA standard Apple News v utaccess iCloud

图 (541) Roundcube Webmail: INBO

Beachten Sie bitte die Informationen zum Bibliotheksbetrieb im Herbst 2020 sowie die Sitzplatzreservierung an einigen Standorten | E-Ressourcen stehen weiterhin zur Verfügung

### u: search | - die Suchmaschine der UB Wien

 $\bullet$   $\circ$ 

**ED** usearch by URI

Erweiterte Suche

 $\Omega$ 

### Durchsuchen des **physischen und elektronischen Bestandes** der Universitätsbibliothek (UB)

Physischer Bestand: "Bücher" (Monografien, Zeitschriften, Nachschlagewerke,...), DVDs,…

Elektronischer Bestand: E-Books, E-Journals, Datenbanken

**O** Bitte beachten Sie auch die weiteren Recherchemöglichkeiten der UB Wien.

Suchen in u:search

Suchen Sie in Print- und elektronischen Publikationen (Bücher, Zeitschriften und Artikel) im Bestand der UB Wien sowie in lizenzierten oder frei zugänglichen Datenbanken und E-Journal-Collections.

#### Anmeldung mit dem u:account: notwendig für Recherche, bestellen/vormerken von Literatur und zum Öffnen von E-Ressourcen usearch.univie.ac.at  $\circ$ o **1. FIRA** standard Apple News  $\times$  u:access iCloud 0) Roundcube Webmail: : INBOX **UBW Die Anmeldung ist UNBEDINGT Anmelden Aenü NOTWENDIG!**@ Hilfe Neue Suche Altbestand Ankaufsvorschlag Fernleihe wie die Sitzplatzreservierung an einigen Standorten | E-Ressourcen stehen weiterhin zur Weblogin Universität Wien u:account-UserID musterm99 Suchwörter eingeben **2.** Erweiterte Suche u:account-Passwort dell'158 permon skoledniko koledniko *immarum* Anmelden Passwort vergessen?

### Suchergebnis auswählen: physisches Exemplar = Buch

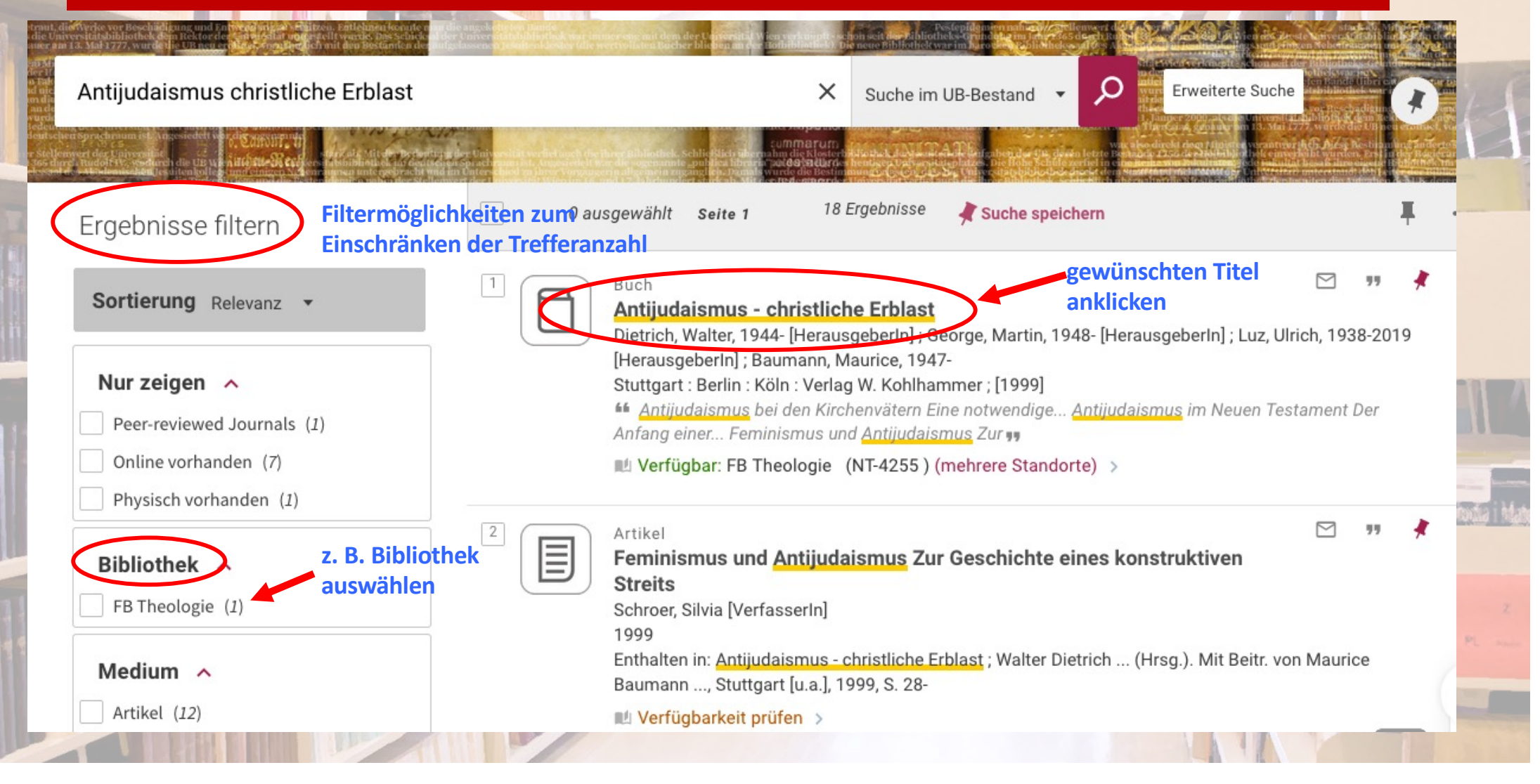

### Anzeige des gewählten Treffers: Buch

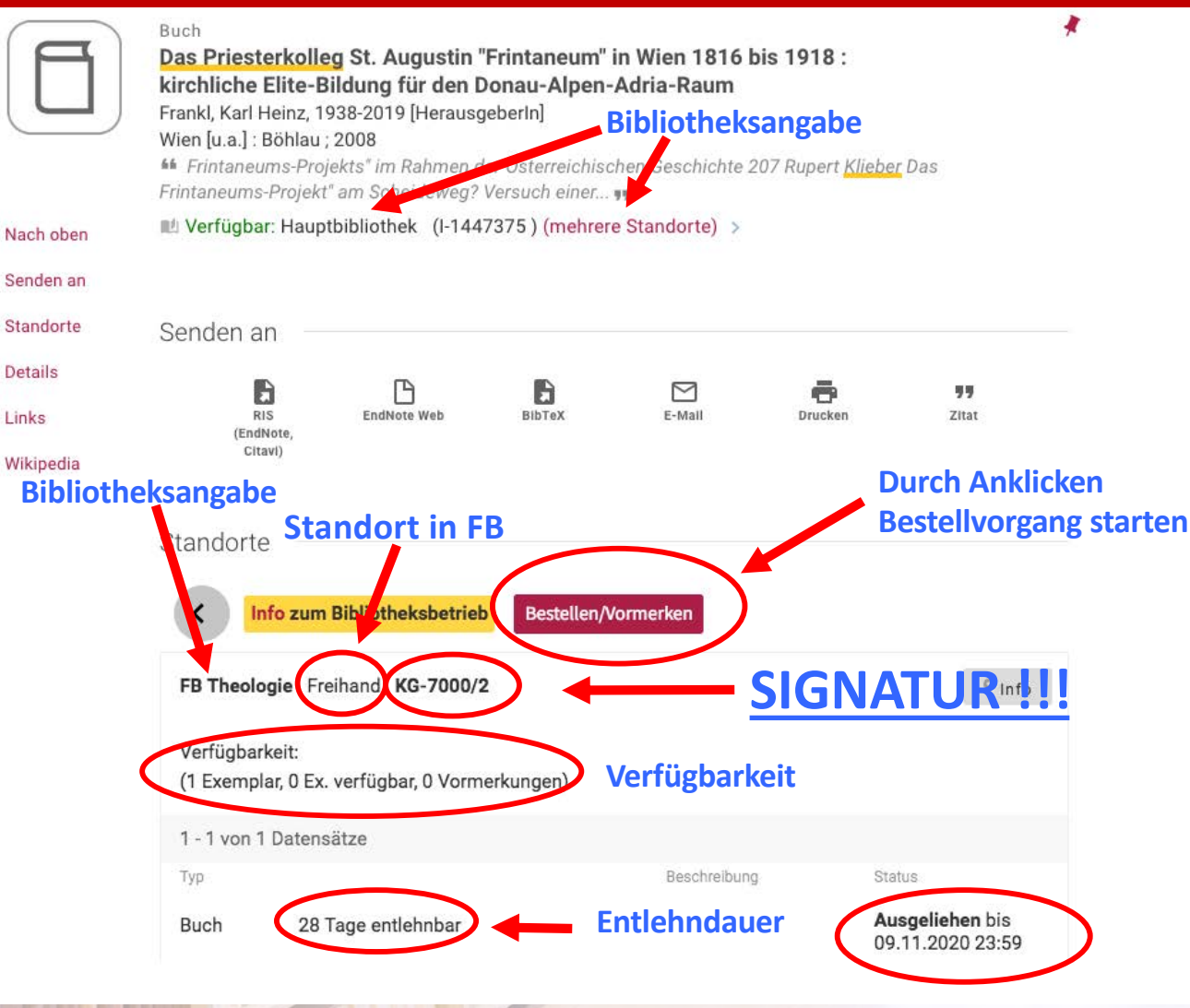

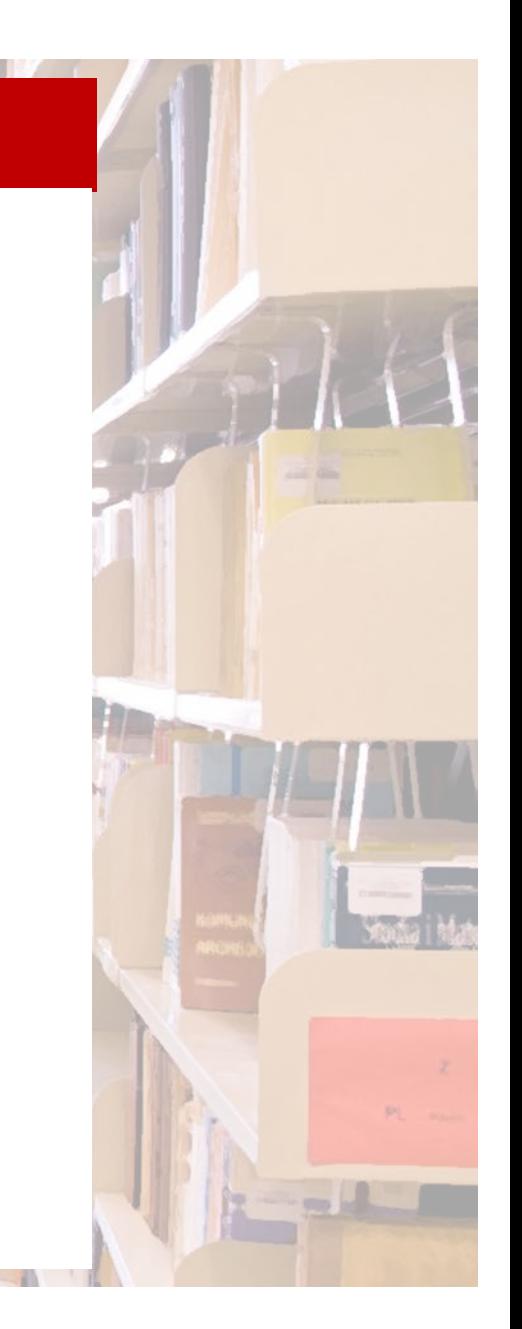

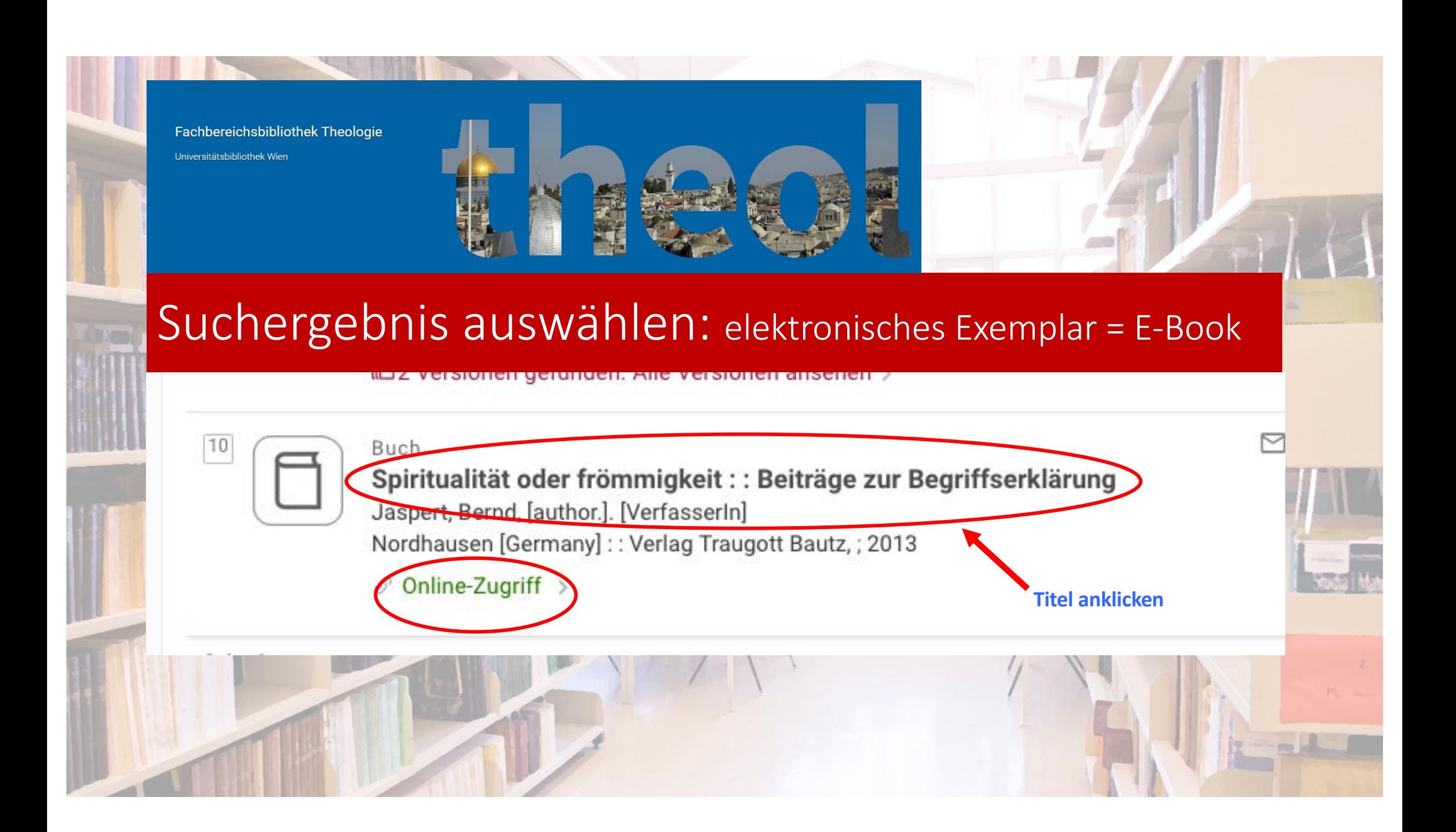

## Anzeige des gewählten Treffers: E-Book

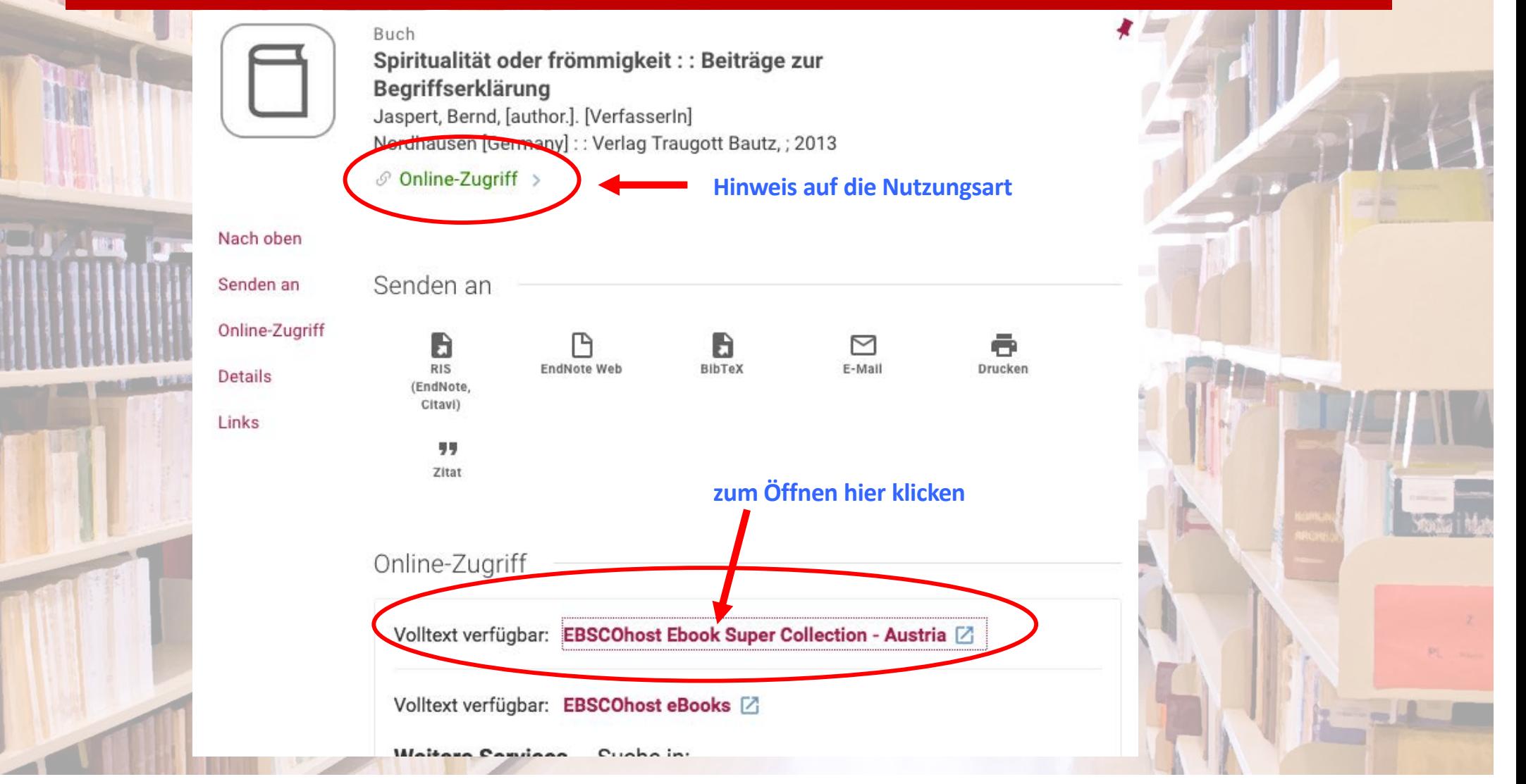

### Anzeige des gewählten Treffers: E-Book

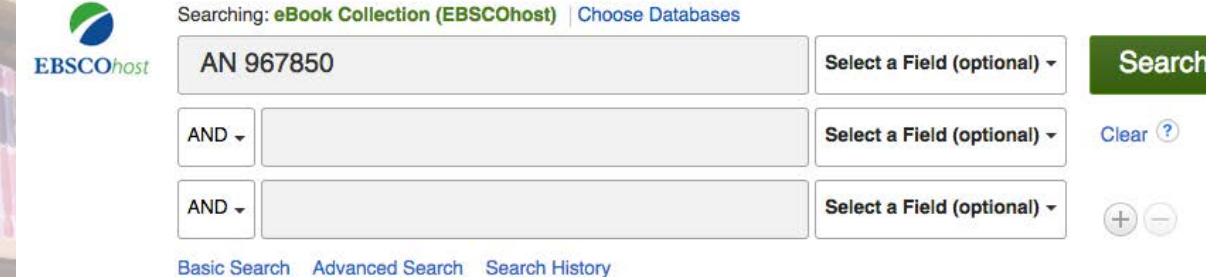

#### **Hier kommt man zum Volltext / zum Download Detailed Record**

### Spiritualität oder Frömmigkeit

Authors: **Bernd Jaspert** Publication [N.p.]: Traugott Bautz, 2013 Information: **Resource Type:** eBook. **Description:** Die Begriffe'Spiritualität'und'Frömmigkeit'werden heute weithin in der christlichen Theologie identisch für den gleichen Sachverhalt gebraucht: den gelebten christlichen Glauben. Die Worte haben aber eine unterschiedliche Ge-schichte und using SmartText Searching. manche Bedeutungswandlungen durchgemacht. 'Spiritualität'ist älter als'Frömmigkeit'. Im Laufe der Kirchengeschichte be-zeichnete das Wort auch andere Vorgänge als'Frömmigkeit', das erst im ho-hen Mittelalter entstand und später vor allem im Protestantismus gebraucht wurde. Die Beiträge dieses Buches versuchen, zur Begriffsklärung beizutragen, und mahnen einen differenzierten Gebrauch der beiden Worte'Spiritualität'und'Frömmigkeit'in der heutigen

**Download entweder in Form von:** 

**PDF Full Text** 

UBW OS.F.X

**Related Information** Table of Contents

**Find Similar Results** 

- **- einzelnen Kapiteln oder vorgegebenem Seitenumfang (=DRM)** ! **hier muss man die Schritte mehrfach wiederholen**
- **- teilweise auch ohne DRM** ! **kompletter Download in nur einem Durchgang ist möglich**

Fachbereichsbibliothek Theologie .<br>Universitätsbibliothek Wier

# Zettelkatalog 1

### aus der Zeit VOR u:search stammen die **Zettelkataloge**

- ⇒ für Literatur VOR 1992 → zum (Groß-)Teil noch nicht in u:search nachgewiesen!
- ⇒ an FB Theologie: Zettelkatalog = **Nominalkatalog**
- ⇒ alphabetisch nach Namen (des Autors oder des WERKES wenn keine Autoren!) geordnet;

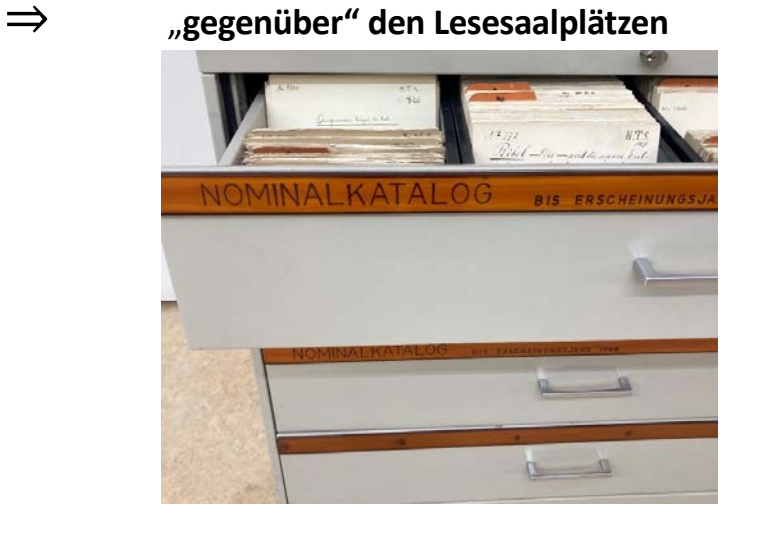

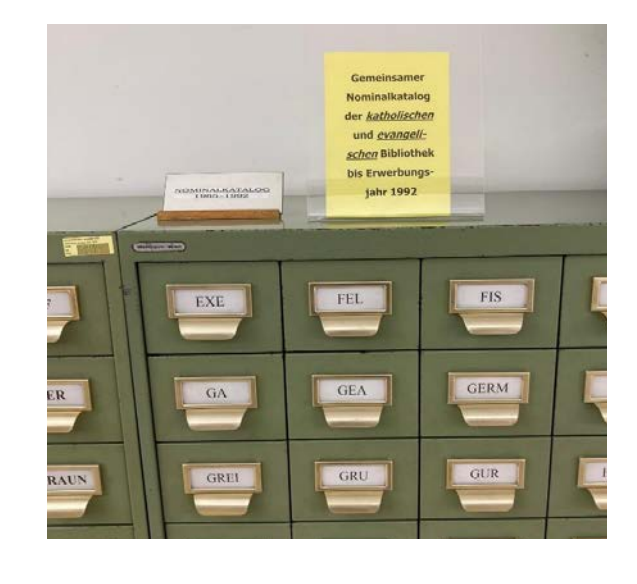

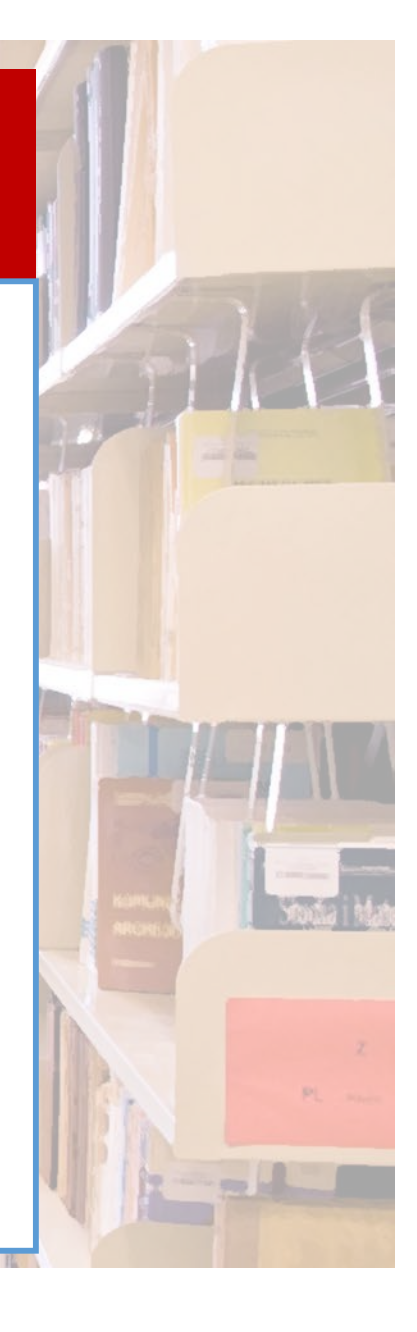

Fachbereichsbibliothek Theologie Iniversitätshihliothek Wie

## Zettelkatalog 2

### Wie funktionieren **Zettelkataloge**?

- ⇒ für **Literatur VOR 1992** ! zum (Groß-)Teil noch nicht in u:search nachgewiesen
- ⇒ Zettelkataloge beinhalten KARTEIKARTEN
- ⇒ Es gibt für **jeden Titel (= jedes Buch) eine eigene Karte**

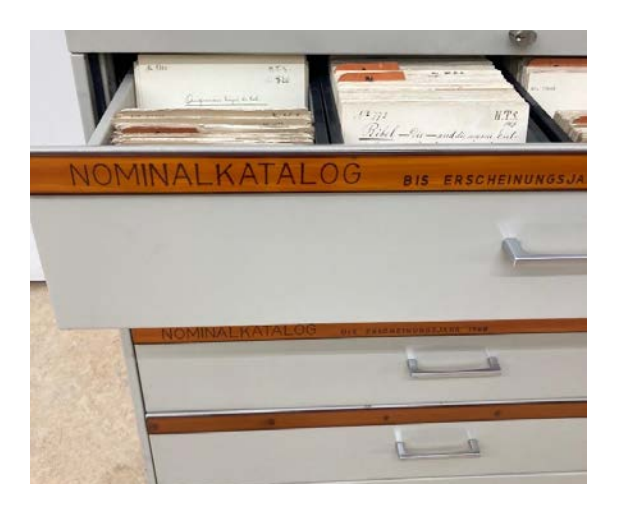

 $N.T.S.$  $1/2773$ Bibel - Vie - und die neuren Entin Assyrien von S. Vigourouse. T. bis N. Bd. Mainz 1885-1880. A.u. S. Vigouroux F.

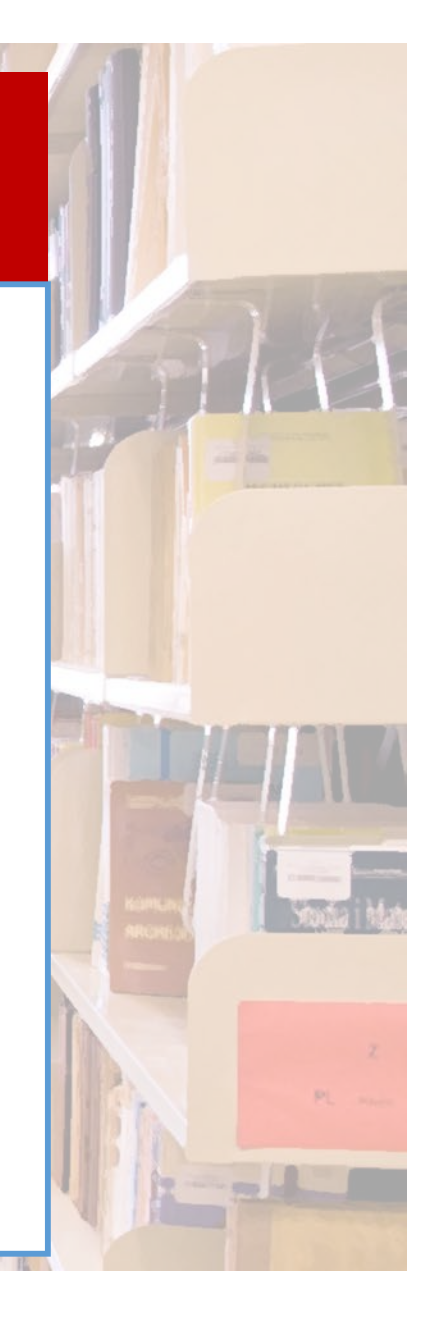

Fachbereichsbibliothek Theologie Universitätsbibliothek Wien

## Zettelkatalog 3

### Welche Informationen führen mich zum Buch im Regal?

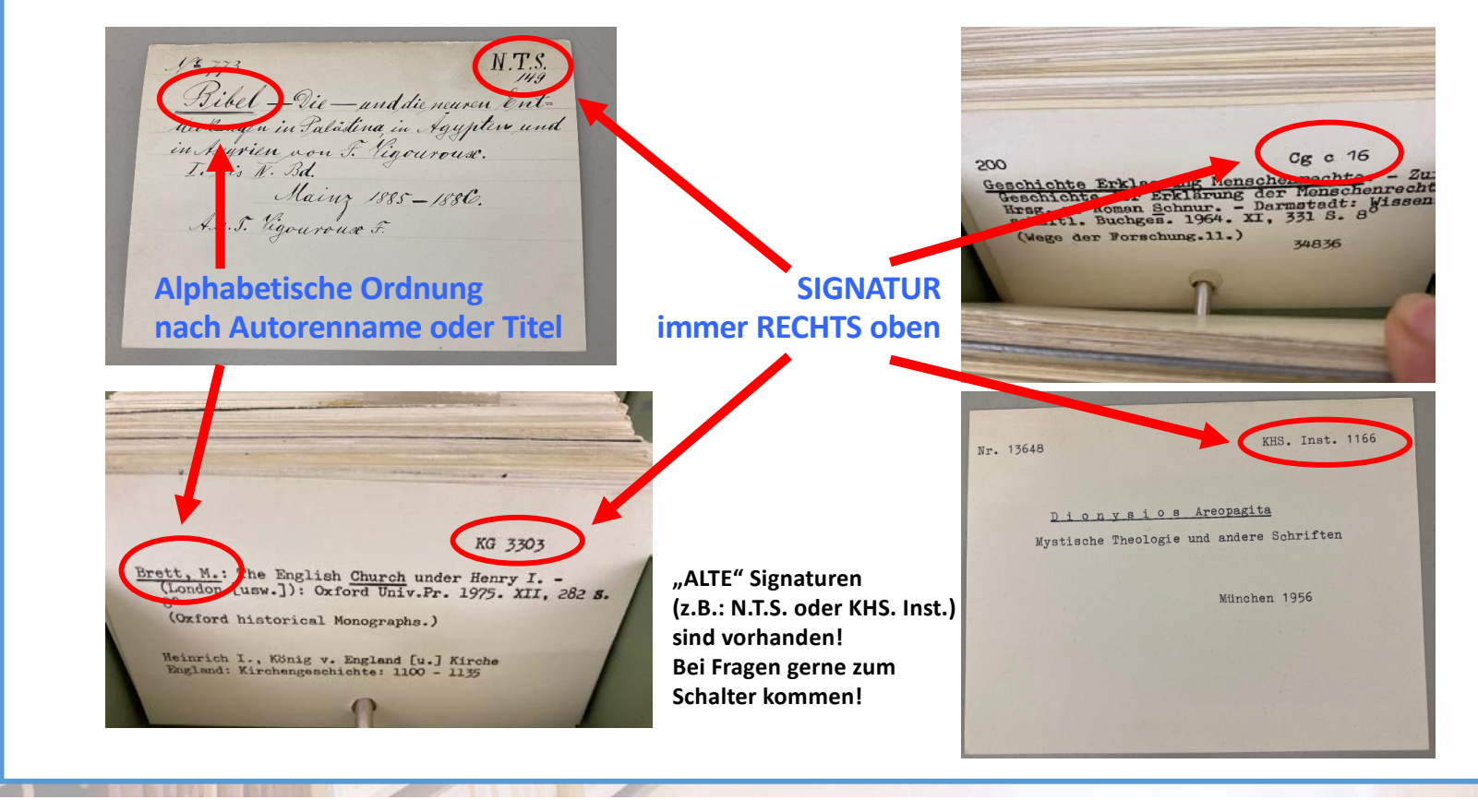

Fachbereichsbibliothek Theologie Iniversitätsbihliothek Wie

# Zettelkatalog 4

### Wie geht es danach weiter?

- ⇒ für **Literatur VOR 1992** ! zum (Groß-)Teil noch nicht in u:search
- ⇒ Suche im Zettelkatalog
- ⇒ Signatur notieren!
- $\Rightarrow$  Buch vor Ort lesen oder Entlehnwunsch  $\rightarrow$ in **beiden Fällen (danach) bitte**:
- ⇒ Buch zum Schalter bringen
- ⇒ Buch wird bearbeitet und in u:search nachgewiesen
- <sup>⇒</sup> bei Entlehnwunsch: automatische Benachrichtigung, dass das Buch bereitgestellt ist
- <sup>⇒</sup> Einschränkungen der Entlehnbarkeit in Abhängigkeit von Alter / Erscheinungsdatum

 $N.T.S$  $1473$ Bibel - Vie - und die neuren Entdeckungen in Palastina in Agypters und in Augrica von F. Vinourouse. T. bis N. Bd Mainz 1885-1886. A.u. S. Vigouroux f.

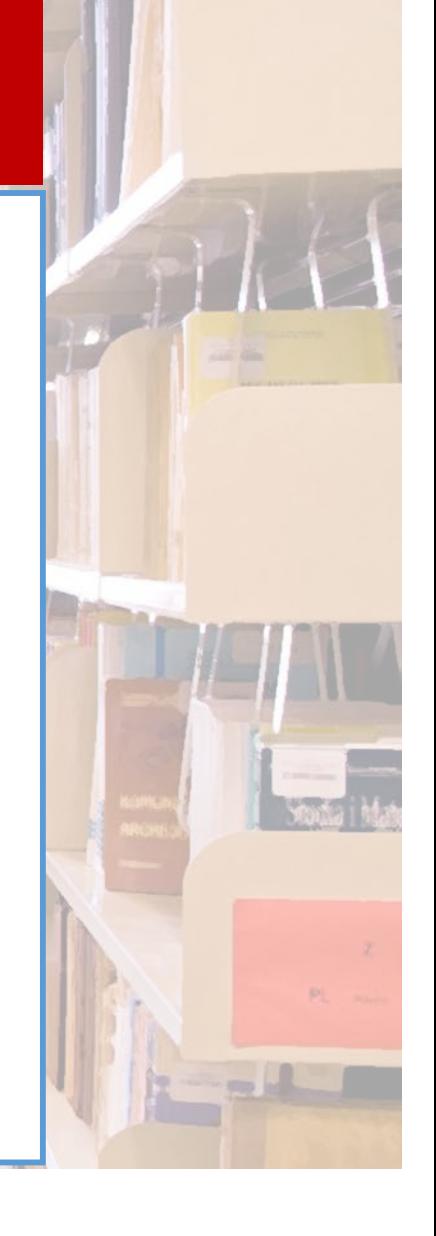

Fachbereichsbibliothek Theologie Universitätsbibliothek Wien

# Zettelkatalog 5

### **Zettelkataloge** über die FB Theologie hinaus

⇒ findet man über die Homepage der UB Wien:

[https://bibliothek.univie.ac.a](https://bibliothek.univie.ac.at/)t/

- $\rightarrow$  Recherche
- $\rightarrow$  Mediensuchmaschine
- $\rightarrow$  weitere Bibliotheksbestände
- $\rightarrow$  man kommt zu "Alte Kataloge der Universitätsbibliothek"

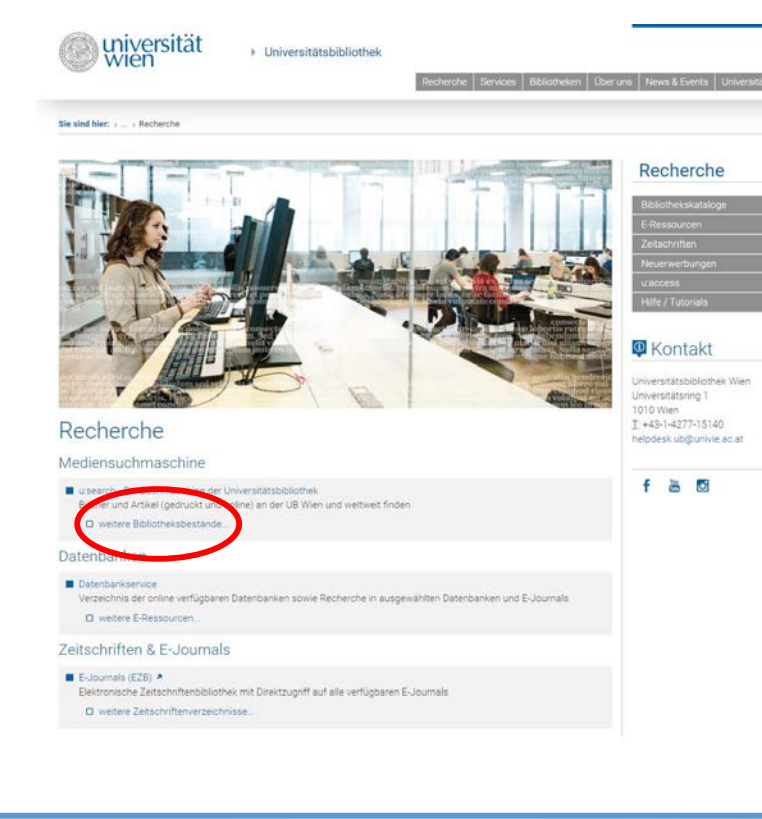

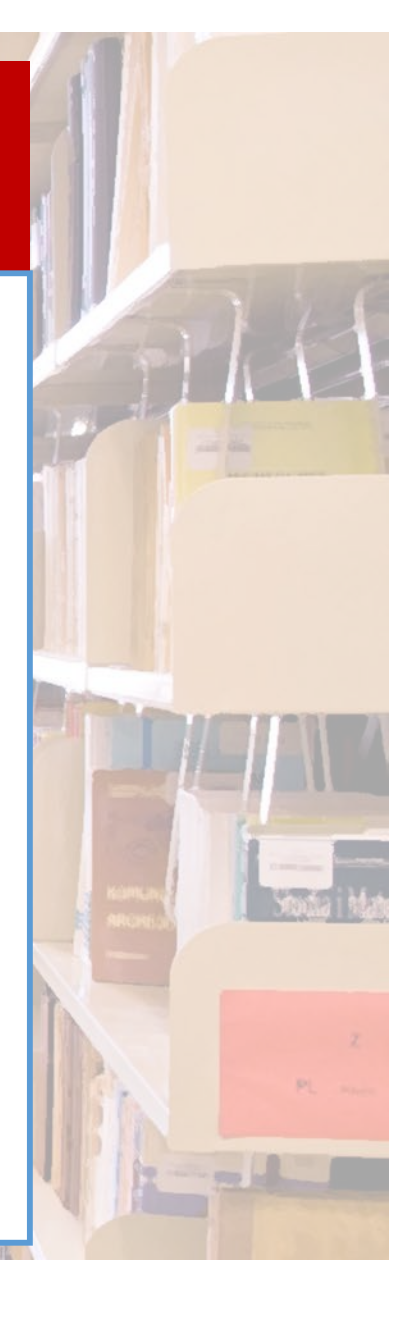

Fachbereichsbibliothek Theologie .<br>Universitätsbibliothek Wien

# Zettelkatalog 6

### **Historische Kataloge der UB**

#### Alte Kataloge der Universitätsbibliothek (Zettelkataloge)

Nutzen Sie diese Kataloge, wenn die gesuchte Literatur vor 1989 erschienen ist und Sie in u:search nicht fündig geworden sind.

Kataloge der Hauptbibliothek bis 1988

- Zentralkatalog der Institute 1972-1991
- $\rightarrow$  Unterschiedliche Kataloge
- $\rightarrow$  Unterschiedliche Zeitspanne
- $\rightarrow$  durch Anklicken kommt

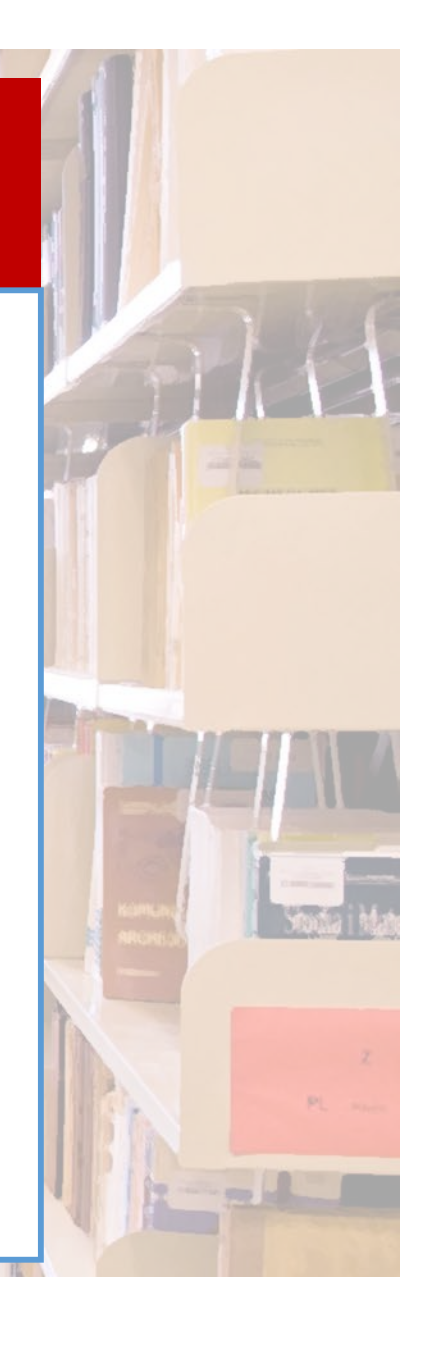

Fachbereichsbibliothek Theologie Universitätsbibliothek Wien

## Zettelkatalog 7

### **Historische Kataloge der UB**

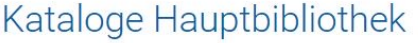

Suchmaschine für Bücher, Medien, Aufsätze:

Historische Kataloge der Hauptbibliothek:

Nominalkatalog bis 1931

u:search

Nominalkatalog 1932-1988

Schlagwortkatalog bis 1931

Schlagwortkatalog 1932-1971

Schlagwortkatalog 1972-1989

Elektronische Ressourcen:

E-Ressourcen der Universitätsbibliothek

Recherchestation ORF-Archiv

Unterschiedliche historische Kataloge stehen zur Auswahl

Auswählen und anklicken

#### Recherche

Bibliothekskataloge

**C** Kontakt

Universitätsbibliothek Wien Universitätsring 1 1010 Wien  $T: +43-1-4277-15140$ helpdesk.ub@univie.ac.at

f SH O

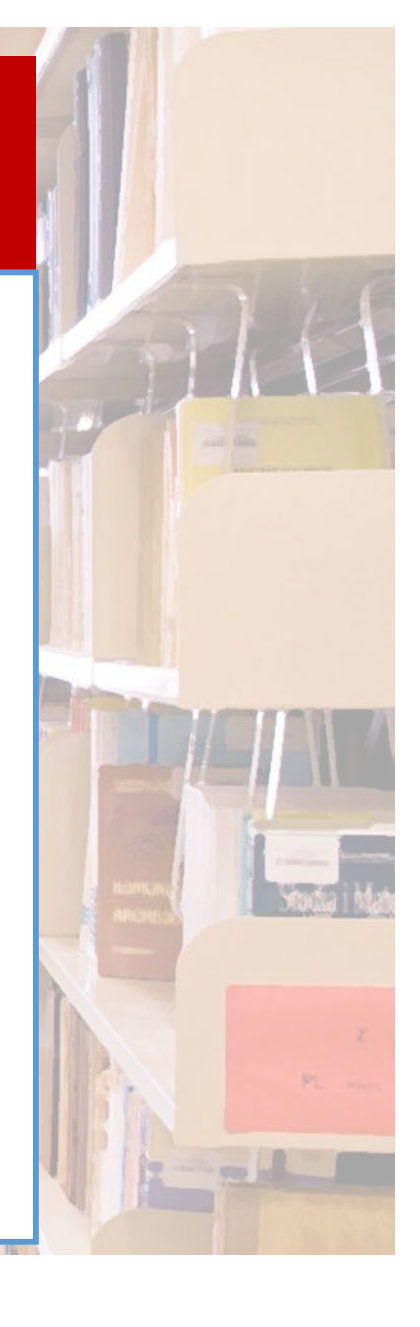

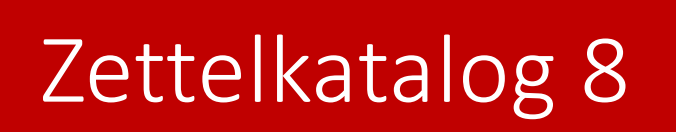

### **Nominalkatalog der UB - KatZoom**

Fachbereichsbibliothek Theologie

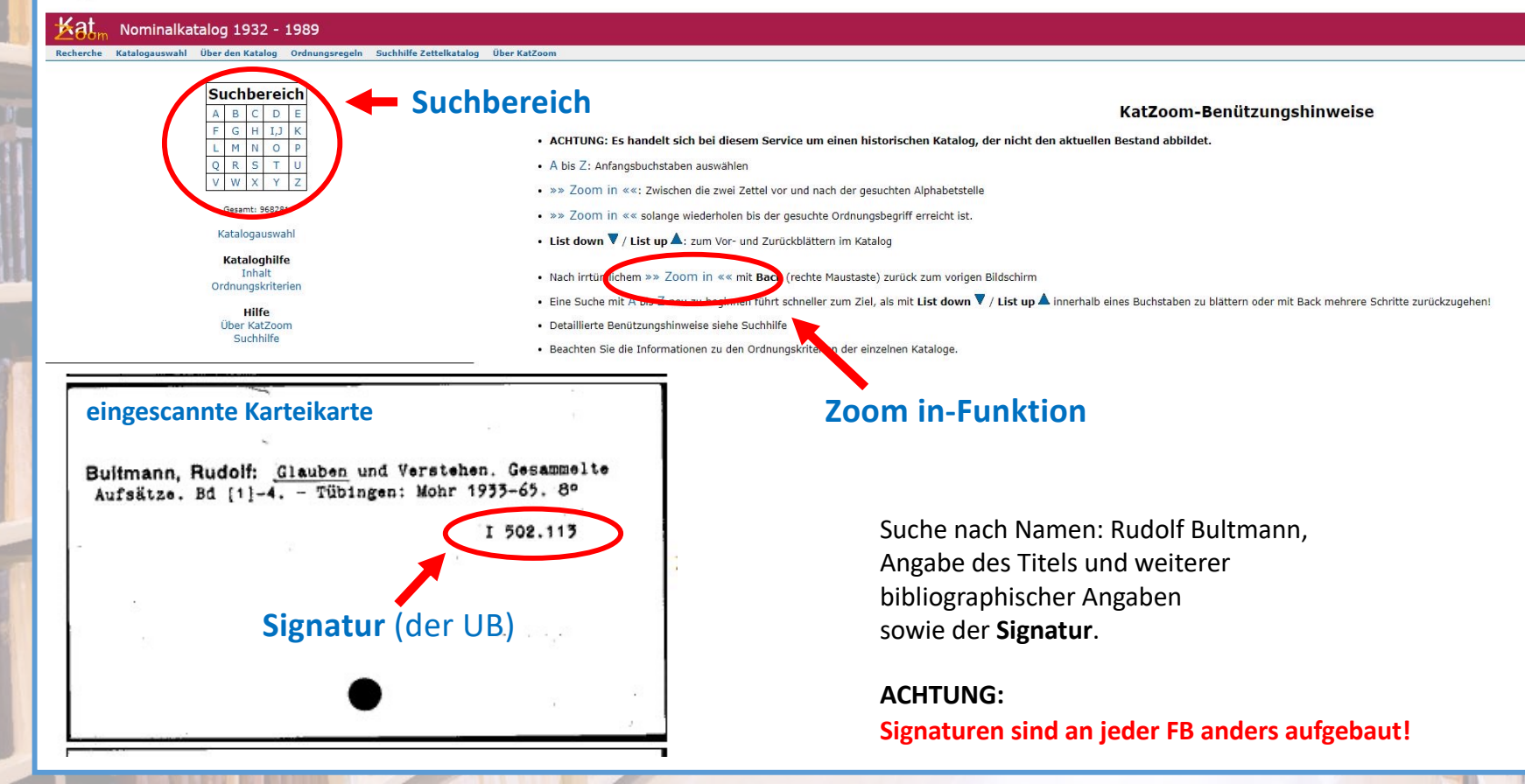

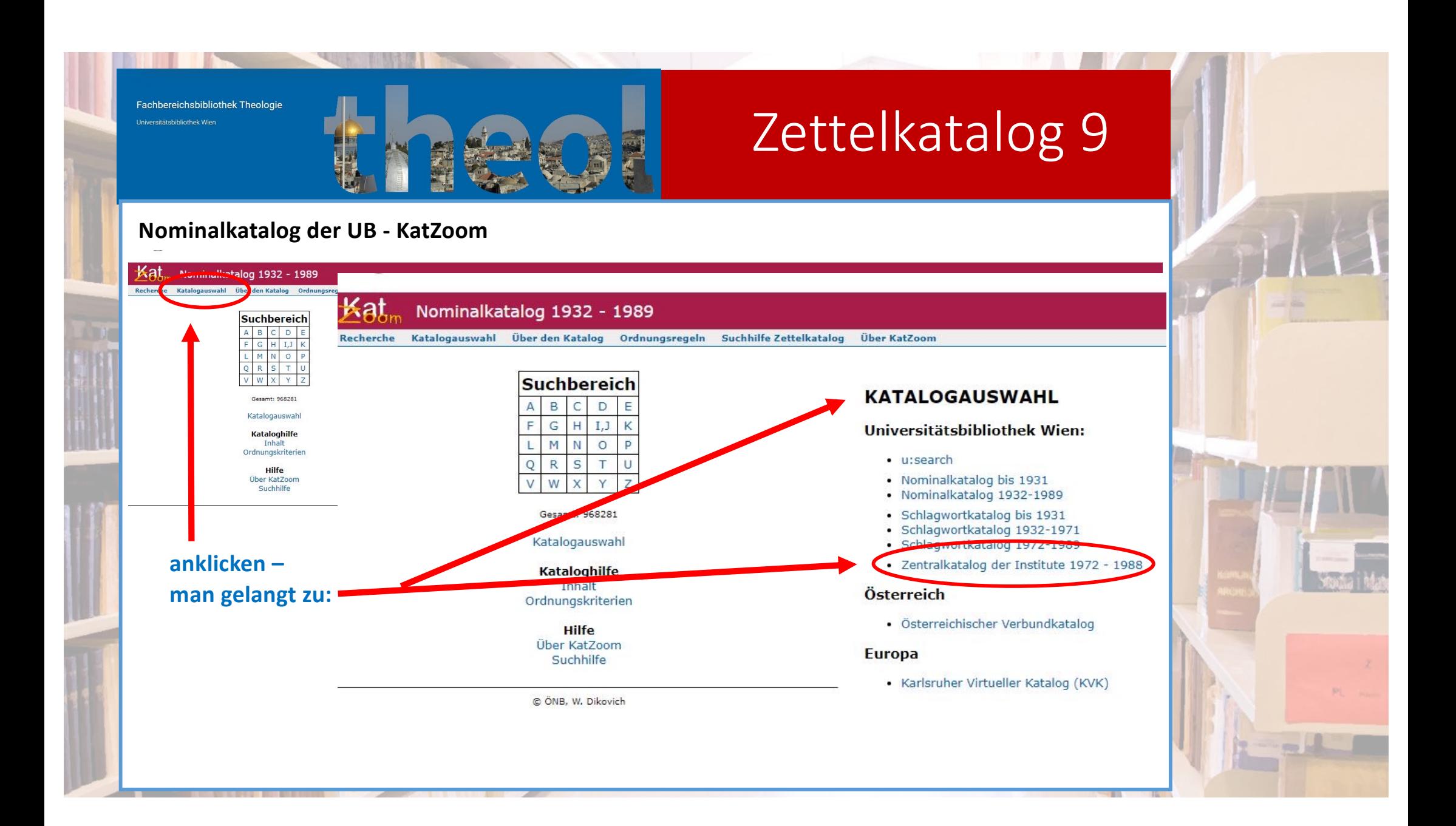

Fachbereichsbibliothek Theologie Universitätsbibliothek Wien

# Zettelkatalog 10

#### **Zentralkatalog der Institute - KatZoom**

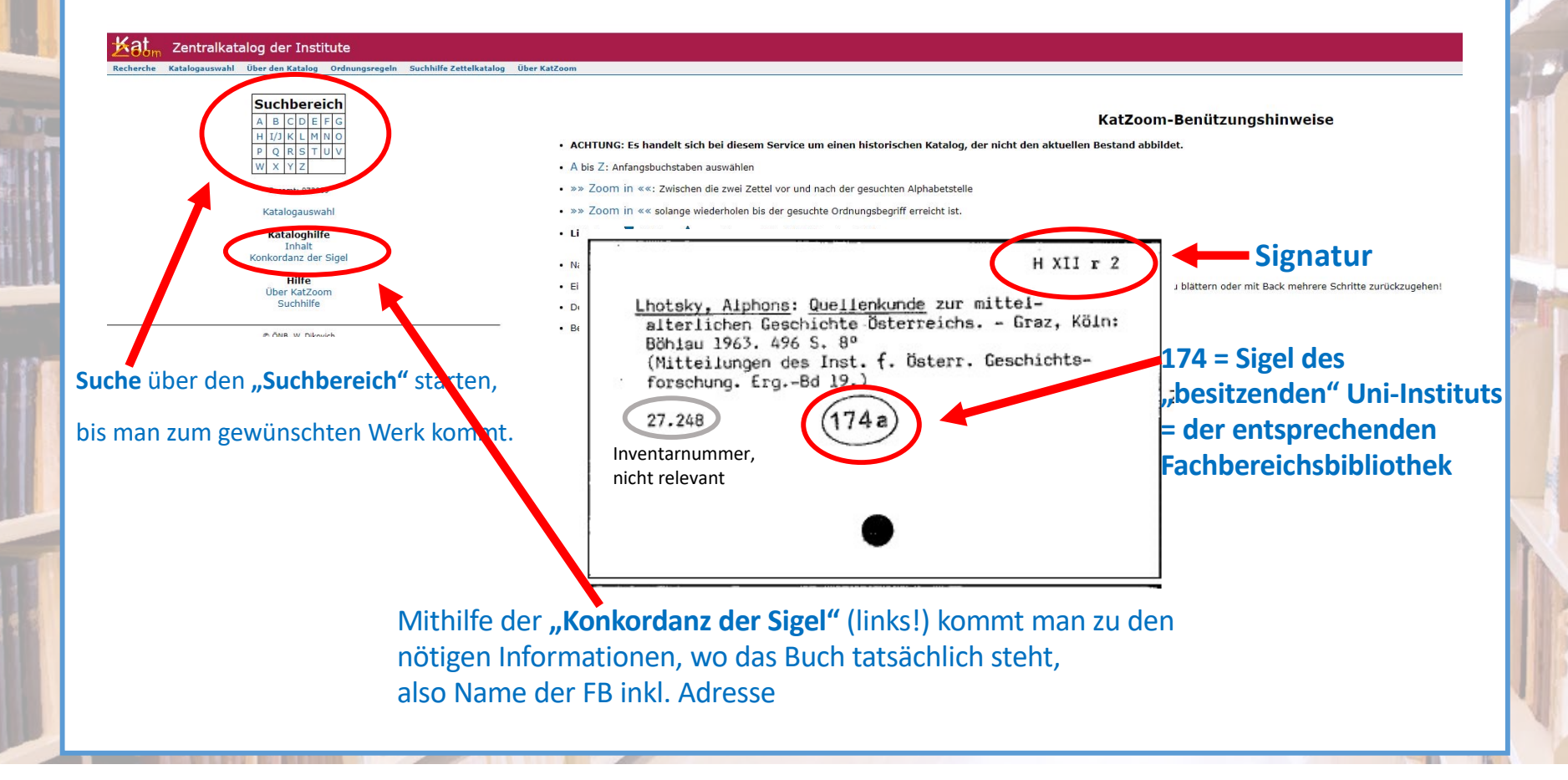

Fachbereichsbibliothek Theologie Universitätsbibliothek Wien

# Zettelkatalog 11

#### **Bestellung von Altbestand, noch nicht in u:search nachgewiesen**

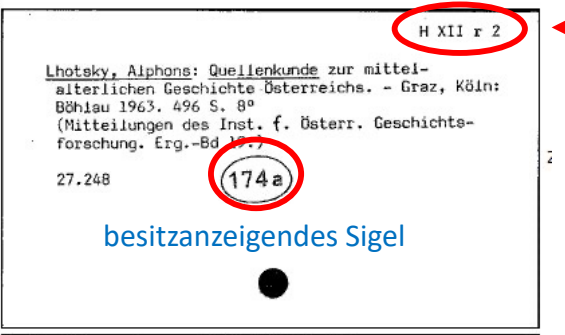

**Signatur**

#### **Wie kommt man nun zu diesem Buch?**

- u:search öffnen und **anmelden (!)**
- direkt unter dem Anmelde-Button auf die **3 Punkte (…)** klicken
- in dem neu geöffneten Fenster auf "Altbestand" klicken

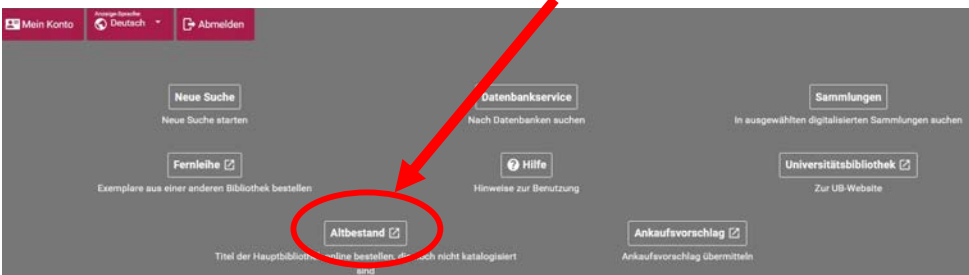

- Bestellformular ausfüllen, dabei die MINDESTANGABEN beachten
- idealerweise in "Anmerkungen" die besitzende FB angeben
- Bestellung abschicken
- Verständigungsmail abwarten

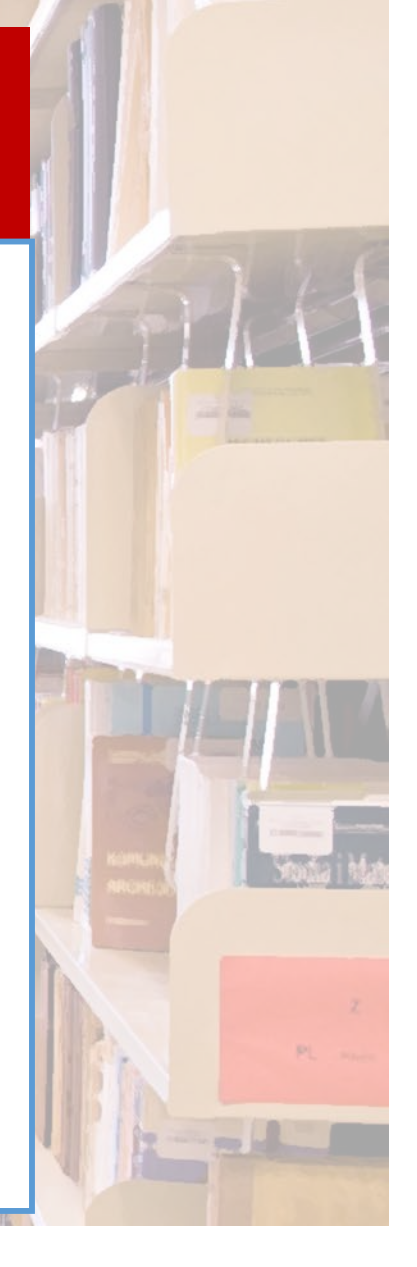

Fachbereichsbibliothek Theologie Iniversitätehihliothek Wie

# Links (1)

**Homepage der Universitätsbibliothek Wien: [https://bibliothek.univie.ac.a](https://bibliothek.univie.ac.at/)t**

**Homepage der FB Theologie: [https://bibliothek.univie.ac.at/fb-theologie](https://bibliothek.univie.ac.at/fb-theologie/)/**

**u:search: [https://usearch.univie.ac.](https://usearch.univie.ac.at/)at**

**Aufstellungssystematik der FB Theologie:**

**[https://bibliothek.univie.ac.at/fb-theologie/aufstellungssystematik.htm](https://bibliothek.univie.ac.at/fb-theologie/aufstellungssystematik.html)l**

**"Wunschbuch"-Bestellung = Ankaufsvorschläge direkt für FB Theologie: [https://bibliothek.univie.ac.at/fb-theologie/ankaufsvorschlaege.htm](https://bibliothek.univie.ac.at/fb-theologie/ankaufsvorschlaege.html)l**

**Liste aller FB-Standorte: [https://bibliothek.univie.ac.at/bibliotheken.htm](https://bibliothek.univie.ac.at/bibliotheken.html)l**

**Infos zu Öffnungszeiten, Bibliotheksausweis, FERNLEIHE, etc.: [https://bibliothek.univie.ac.at/services.htm](https://bibliothek.univie.ac.at/services.html)l**

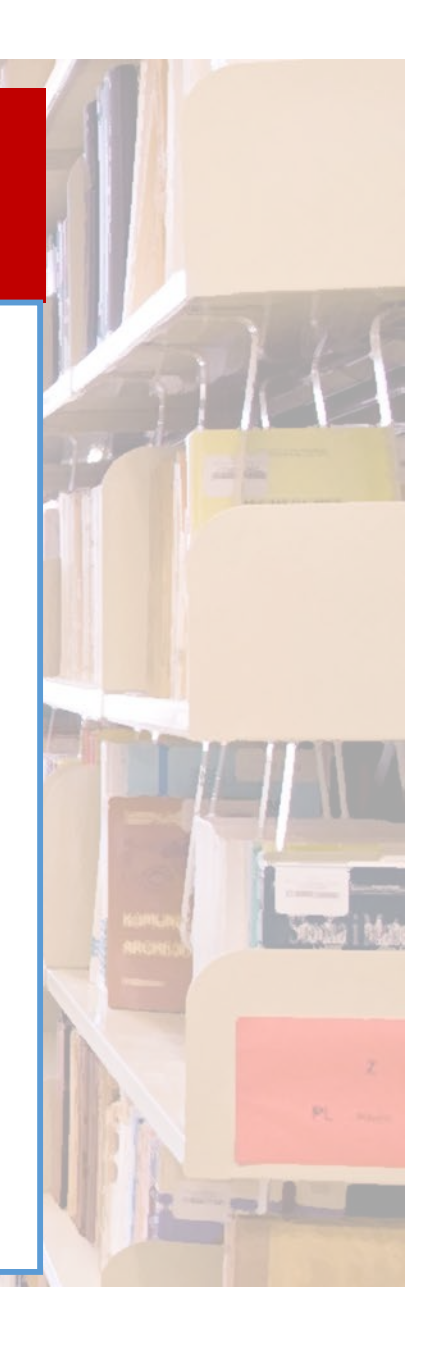

Fachbereichsbibliothek Theologie niversitätshihliothek Wie

# Links (2)

**Hochschulschriften der Uni Wien (digitalisiert, seit 2008, zumeist im Volltext, zitierbar): [https://utheses.univie.ac.a](https://utheses.univie.ac.at/)t/**

**E-Journals (= EZB = Elektronische Zeitschriftendatenbank, zumeist im Volltext, zitierbar): [https://ezb.ur.de](https://ezb.ur.de/)/**

**Datenbanken (hier auch Nachschlagewerke, Lexika, Quellen, Volltext, auch thematisch geordnet, zitierbar):**

**[https://usearch.univie.ac.at/primo-explore/dbsearch?vid=UWI&lang=de\\_D](https://usearch.univie.ac.at/primo-explore/dbsearch?vid=UWI&lang=de_DE)E**

**Infos zum Schulungsangebot (für Studierende, DoktorandInnen, Lehrende,…) der UB: [https://bibliothek.univie.ac.at/schulungsangebo](https://bibliothek.univie.ac.at/schulungsangebot/)t/**

**Hilfe: [https://bibliothek.univie.ac.at/helpdesk.htm](https://bibliothek.univie.ac.at/helpdesk.html)l**

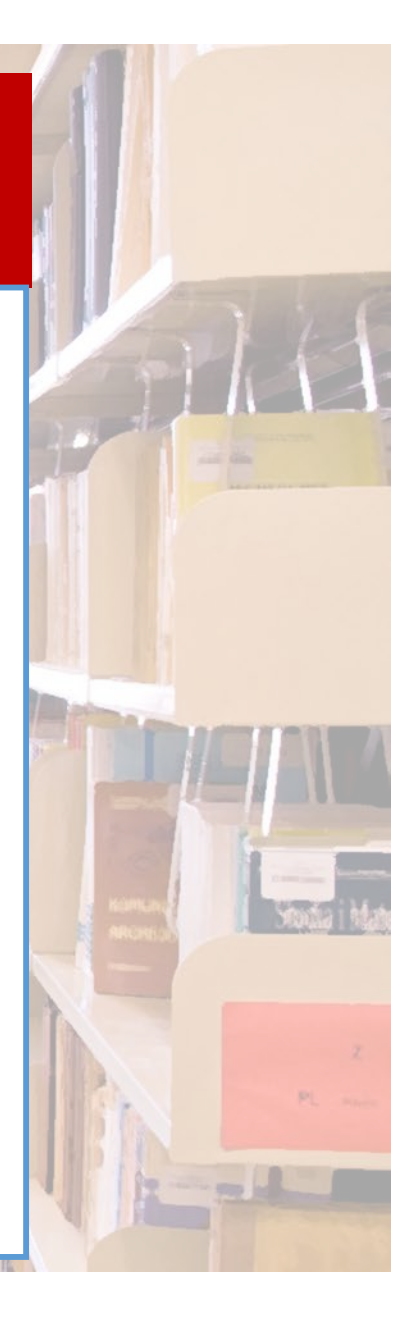

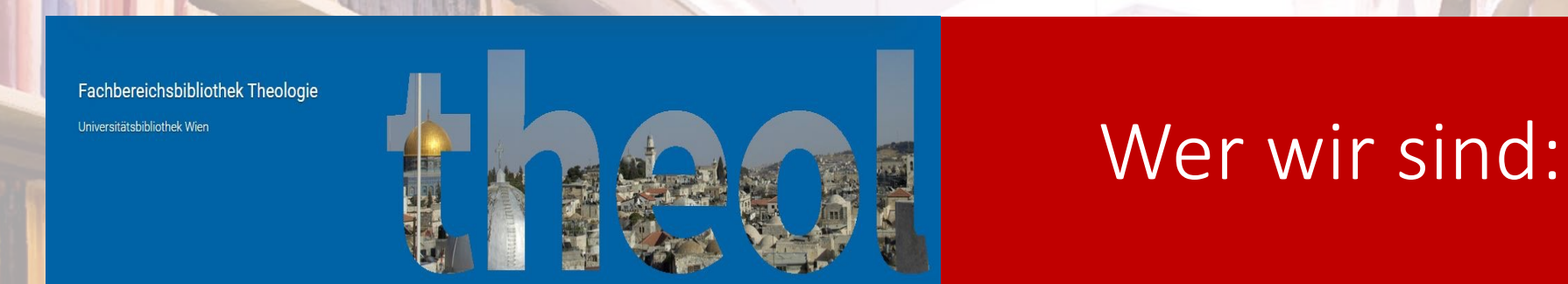

Fachbereichsbibliothek Theologie Schenkenstraße 8-10 1010 Wien T: +43-1-4277-16101

[fbtheologie.ub@univie.ac.a](mailto:fbtheologie.ub@univie.ac.at)t

Webseite: [https://bibliothek.univie.ac.at/fb-theologie](https://bibliothek.univie.ac.at/fb-theologie/)/